# **AdafruitWS2801 Library Documentation** *Release 1.0*

**Damien P. George, Limor Fried Scott Shawcroft, Kevin J Walters**

**Aug 25, 2018**

## **Contents**

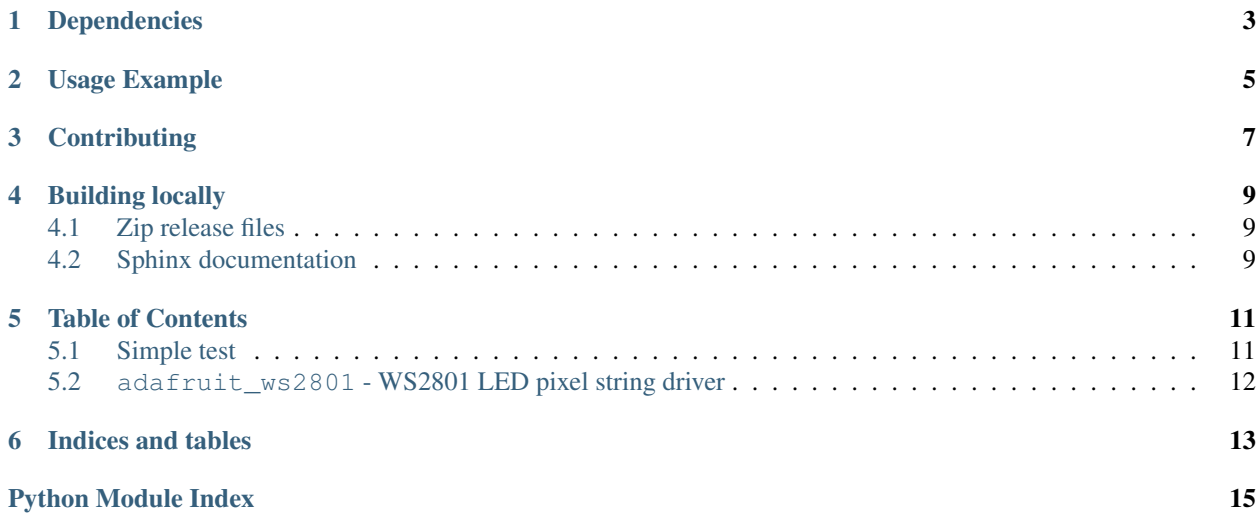

Higher level WS2801 driver that presents the LED string as a sequence. It is the same api as the [NeoPixel library.](https://github.com/adafruit/Adafruit_CircuitPython_NeoPixel)

Colors are stored as tuples by default. However, you can also use int hex syntax to set values similar to colors on the web. For example,  $0 \times 8000000$  (#800000 on the web) is equivalent to  $(0 \times 80, 0, 0)$ .

## Dependencies

#### <span id="page-6-0"></span>This driver depends on:

- [Adafruit CircuitPython](https://github.com/adafruit/circuitpython)
- [Bus Device](https://github.com/adafruit/Adafruit_CircuitPython_BusDevice)

Please ensure all dependencies are available on the CircuitPython filesystem. This is easily achieved by downloading [the Adafruit library and driver bundle.](https://github.com/adafruit/Adafruit_CircuitPython_Bundle)

## Usage Example

<span id="page-8-0"></span>This example demonstrates the library driving [a strand of 25 RGB leds](https://www.adafruit.com/product/322) by a [Gemma M0](https://www.adafruit.com/product/3501) using the hardware SPI capable outputs.

```
import board
import adafruit_ws2801
leds = adafruit_ws2801.WS2801(board.D2, board.D0, 25)
leds.fill((0x80, 0, 0))
```
## **Contributing**

<span id="page-10-0"></span>Contributions are welcome! Please read our [Code of Conduct](https://github.com/adafruit/Adafruit_CircuitPython_WS2801/blob/master/CODE_OF_CONDUCT.md) before contributing to help this project stay welcoming.

### Building locally

#### <span id="page-12-1"></span><span id="page-12-0"></span>**4.1 Zip release files**

To build this library locally you'll need to install the [circuitpython-build-tools](https://github.com/adafruit/circuitpython-build-tools) package.

```
python3 -m venv .env
source .env/bin/activate
pip install circuitpython-build-tools
```
Once installed, make sure you are in the virtual environment:

```
source .env/bin/activate
```
#### Then run the build:

```
circuitpython-build-bundles --filename_prefix adafruit-circuitpython-ws2801 --library_
˓→location .
```
### <span id="page-12-2"></span>**4.2 Sphinx documentation**

Sphinx is used to build the documentation based on rST files and comments in the code. First, install dependencies (feel free to reuse the virtual environment from above):

```
python3 -m venv .env
source .env/bin/activate
pip install Sphinx sphinx-rtd-theme
```
Now, once you have the virtual environment activated:

```
cd docs
sphinx-build -E -W -b html . _build/html
```
This will output the documentation to docs/\_build/html. Open the index.html in your browser to view them. It will also (due to -W) error out on any warning like Travis will. This is a good way to locally verify it will pass.

#### Table of Contents

#### <span id="page-14-1"></span><span id="page-14-0"></span>**5.1 Simple test**

Ensure your device works with this simple test.

```
Listing 1: examples/ws2801_simpletest.py
```

```
1 ### Based on example from
2 ### https://github.com/adafruit/Adafruit_CircuitPython_DotStar/tree/master/examples
3
4 import time
5 import random
6 import board
7 import adafruit_ws2801
8
9 ### Example for a GEMMA M0 driving 50 12mm leds
10 oclock = board. D2
11 odata = board. D0
12 numleds = 50
13 bright = 1.0
14 leds = adafruit_ws2801.WS2801(oclock, odata, numleds, brightness=bright, auto_
   ˓→write=False)
15
16 ######################### HELPERS ##############################
17
18 \mid \# a random color 0 \rightarrow 22419 def random_color():
20 return random.randrange(0, 7) \star 32
21
22 ######################### MAIN LOOP ##############################
23 n leds = len(leds)
24 while True:
25 #fill each led with a random color
26 for idx in range(n_leds):
```
(continues on next page)

(continued from previous page)

```
27 leds[idx] = (random_color(), random_color(), random_color())
29 # show all leds in led string
30 leds.show()
32 time.sleep(.25)
```
#### <span id="page-15-2"></span><span id="page-15-0"></span>**5.2 adafruit\_ws2801 - WS2801 LED pixel string driver**

• Author(s): Damien P. George, Limor Fried & Scott Shawcroft, Kevin J Walters

```
class adafruit_ws2801.WS2801(clock, data, n, *, brightness=1.0, auto_write=True)
     A sequence of WS2801 controlled LEDs.
```
#### Parameters

28

31

- **clock** (*[Pin](https://circuitpython.readthedocs.io/en/latest/shared-bindings/microcontroller/Pin.html#microcontroller.Pin)*) The pin to output dotstar clock on.
- **data**  $(P \text{in})$  The pin to output dotstar data on.
- $n$  ([int](https://docs.python.org/3.4/library/functions.html#int)) The number of LEDs in the chain.
- **brightness** ([float](https://docs.python.org/3.4/library/functions.html#float)) The brightness between 0.0 and (default) 1.0.
- **auto\_write** ([bool](https://docs.python.org/3.4/library/functions.html#bool)) True if the dotstars should immediately change when set. If False, [show](#page-15-1) must be called explicitly.

Example for Gemma M0:

```
import adafruit_ws2801
import time
import board
darkred = 0x100000with adafruit_ws2801.WS2801(board.D2, board.D0, 25, brightness=1.0) as pixels:
    pixels[0] = darkred
    time.sleep(2)
```
#### **brightness**

Overall brightness of the pixel

#### **deinit**()

Blank out the DotStars and release the resources.

#### **fill**(*color*)

Colors all pixels the given \*color\*.

#### <span id="page-15-1"></span>**show**()

Shows the new colors on the pixels themselves if they haven't already been autowritten.

The colors may or may not be showing after this function returns because it may be done asynchronously.

Indices and tables

- <span id="page-16-0"></span>• genindex
- modindex
- search

Python Module Index

<span id="page-18-0"></span>a

adafruit\_ws2801, [12](#page-15-2)

### Index

## A

adafruit\_ws2801 (module), [12](#page-15-3)

## B

brightness (adafruit\_ws2801.WS2801 attribute), [12](#page-15-3)

### D

deinit() (adafruit\_ws2801.WS2801 method), [12](#page-15-3)

### F

fill() (adafruit\_ws2801.WS2801 method), [12](#page-15-3)

### S

show() (adafruit\_ws2801.WS2801 method), [12](#page-15-3)

### W

WS2801 (class in adafruit\_ws2801), [12](#page-15-3)